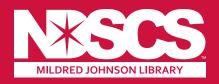

## **HOW DO I?**

### **Find Journal Articles:**

- Go to NDSCS.edu/Library
- On left side of the page click on Resources
- Middle of the page, under Search here! & Anywhere in the record window, type your search term, e.g., diesel technology & hit Search
- On the right side of the search box located at the top of the page, click on the small downward arrow and select Articles only from the dropdown menu
- Narrow your search on the right side of the page by Year, from 2019 to 2024, click Refine
- Access to more than 79,825 recently published, full-text journal articles listed!

# Find CINAHL, Films on Demand, OverDrive & other popular databases:

- Go to NDSCS.edu/Library
- On the left side of the page click on Resources
- At the bottom of the page, click on the database image you need & you're in!
- No image there? Go to the middle of the page, click on the link under Electronic Resources A-Z to find the database you need.

### Find LibGuides:

- Go to NDSCS.edu/Library
- On the left side of the page click on **Resources**
- Middle of the page, click on the link under Guides to Help you Use Library Resources
- Click on ALL GUIDES to see the full list available!

### **Questions?**

Phone: (701) 671-2618

Email: NDSCS.Library@ndscs.edu

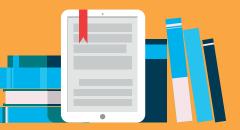

Revised November 2023